# Using Docker in Cloud Networks Chris Swan, CTO @cpswan cohesiveFT

the original cloud networking company

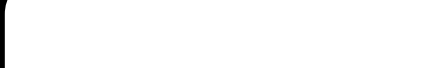

copyright 2014

1

Agenda

Docker Overview Dockerfile and DevOps Docker in Cloud Networks Some Trip Hazards My Docker Wish List

aohesiwef<del>n</del>

### Docker overview

**TERWIEEN GO** 

copyright 2014

Friday, 28 February 14

3

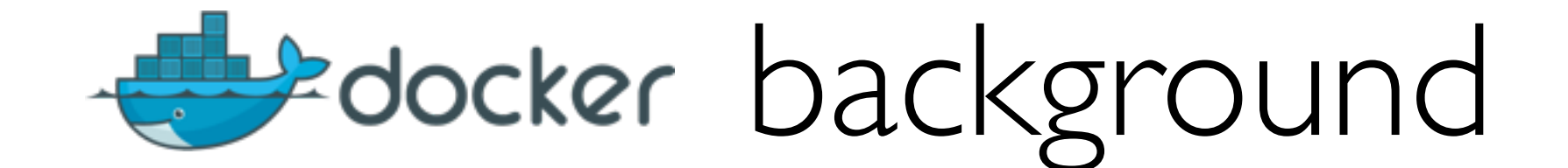

Open source project released in March 2013

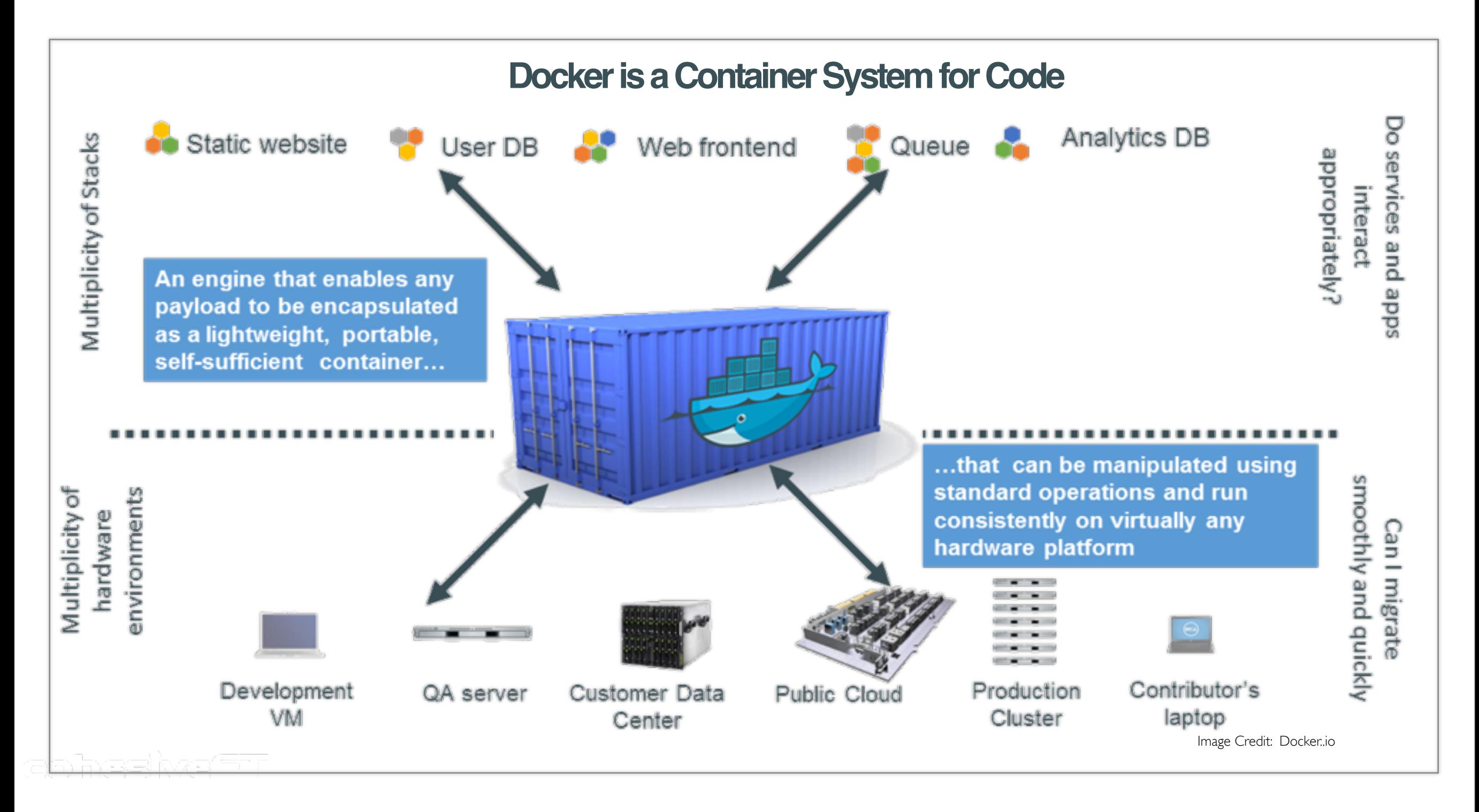

# A different granularity of virtualisation

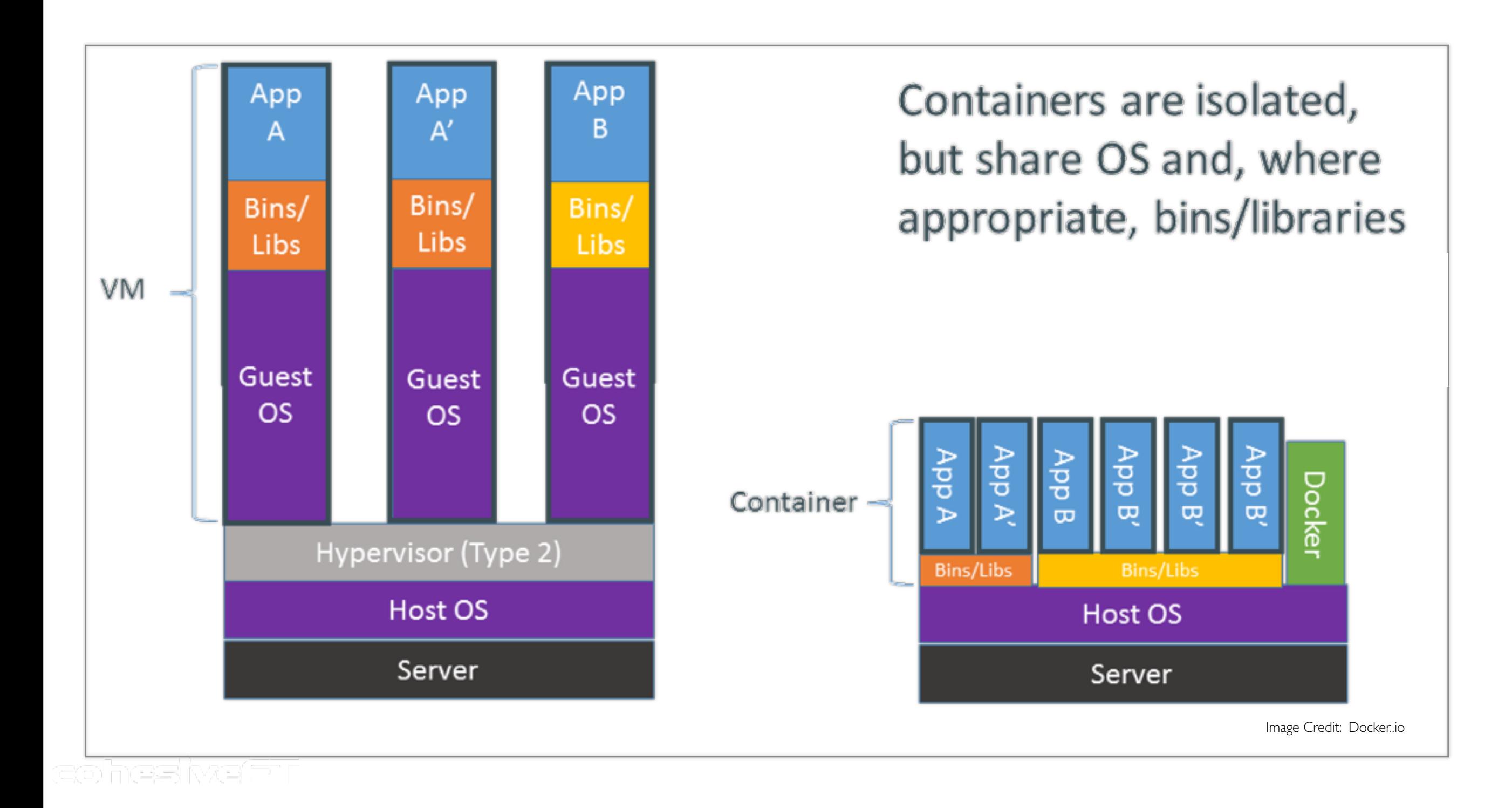

copyright 2014

# Continuing the container analogy

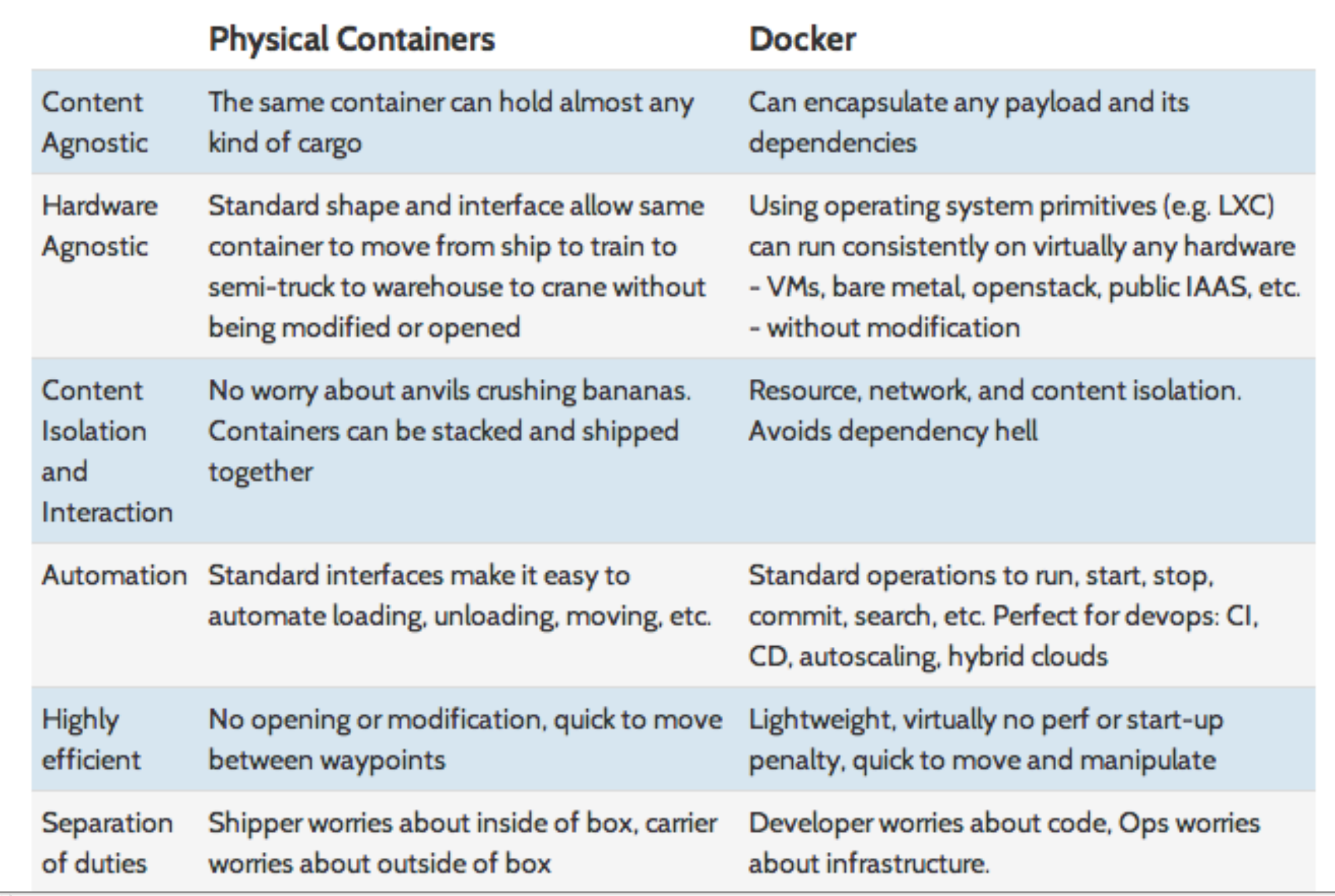

eohesiyae'<del>n</del>n

Image Credit: Docker..io

### What's outside the box?

#### Linux containers (LXC)

Similar to Solaris zones, FreeBSD jails, IBM LPAR etc.

> chroot

< any hardware (VT) protected hypervisor

#### A union file system (e.g. AUFS)

Containers are made up out of layers May also use ZFS or BTRFS

Docker command line tool to manage lifecycle of containers run, start, stop, ps, import, export etc.

#### aohesiyam

# Going inside the box - Hello World

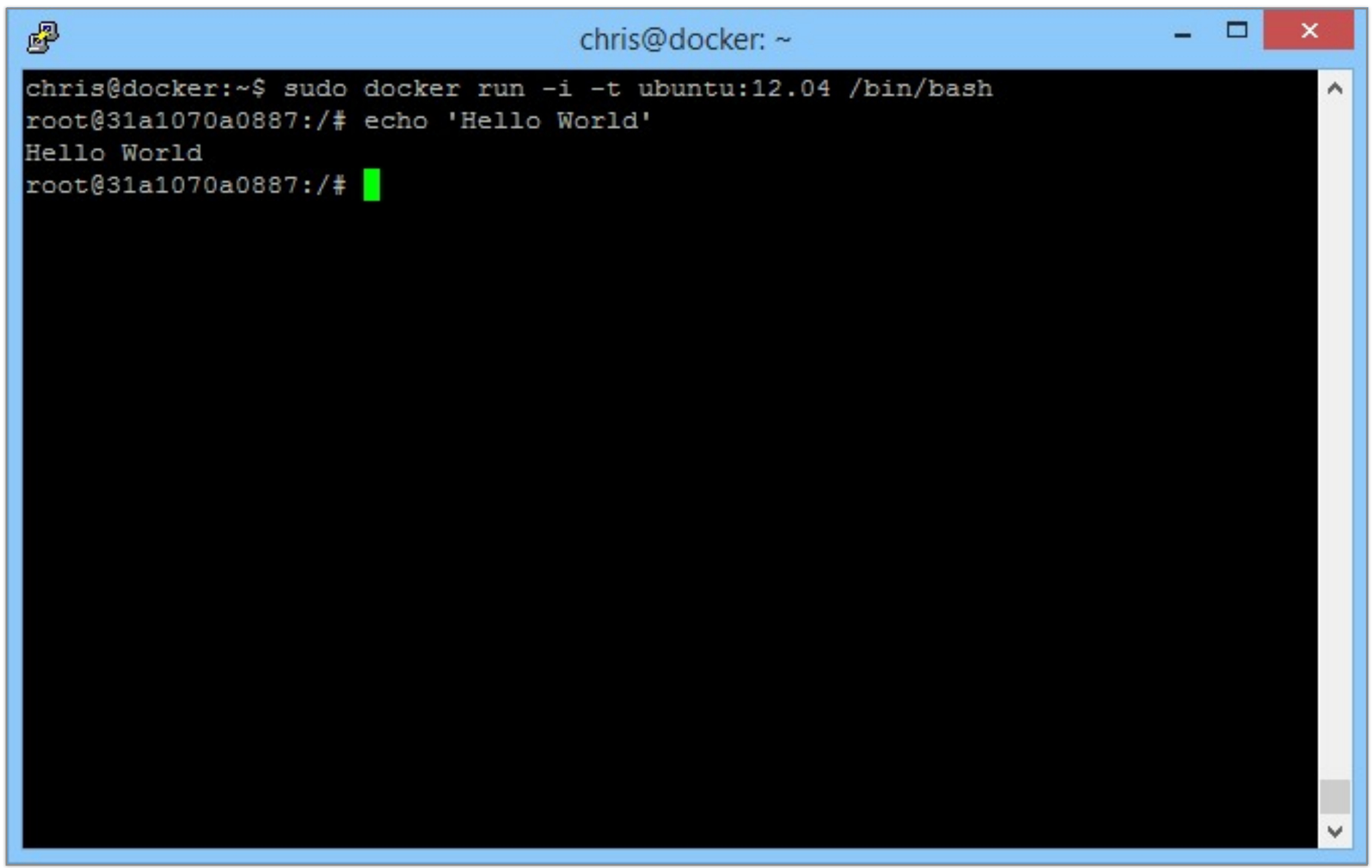

#### aohesiwetan

# Stacking containers

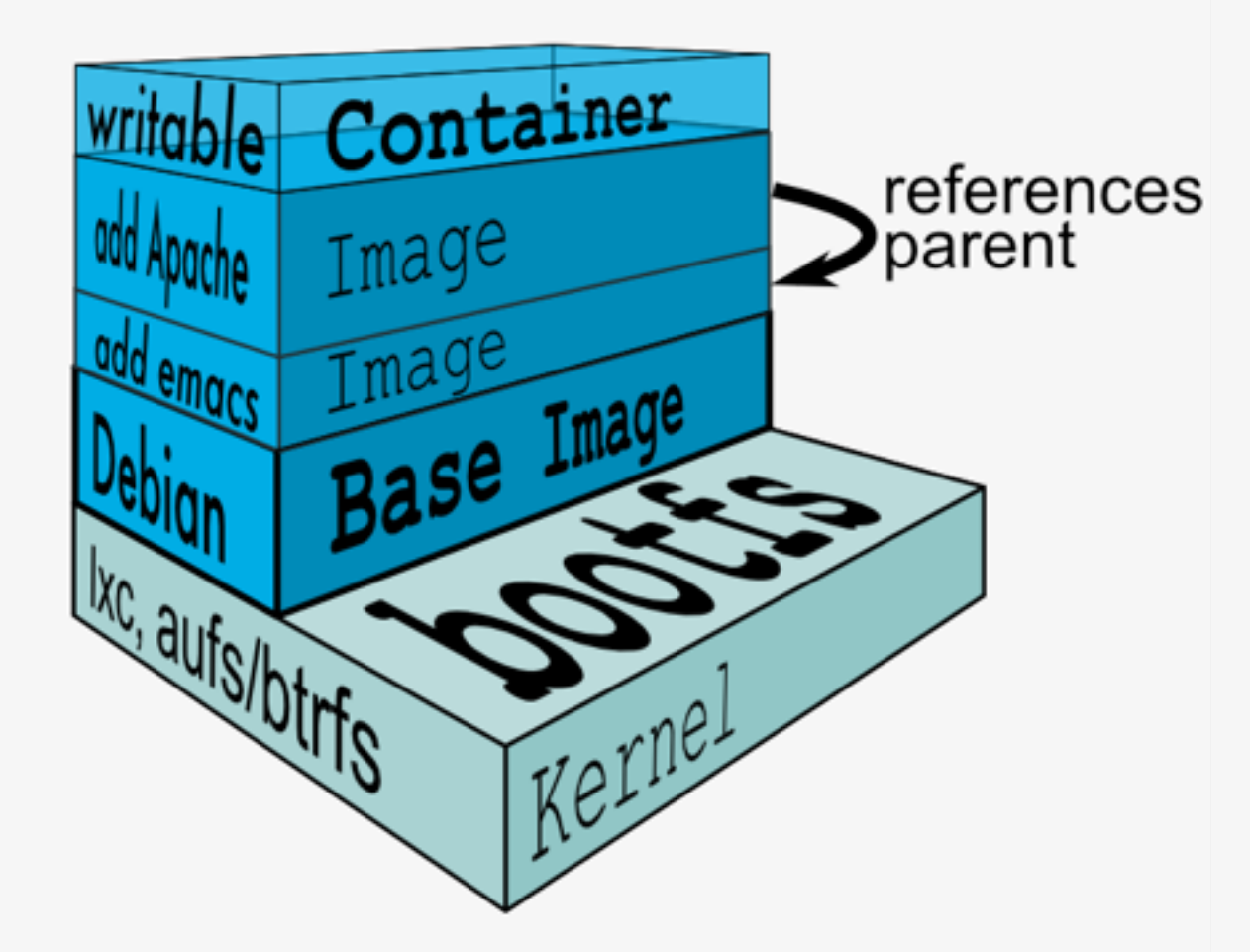

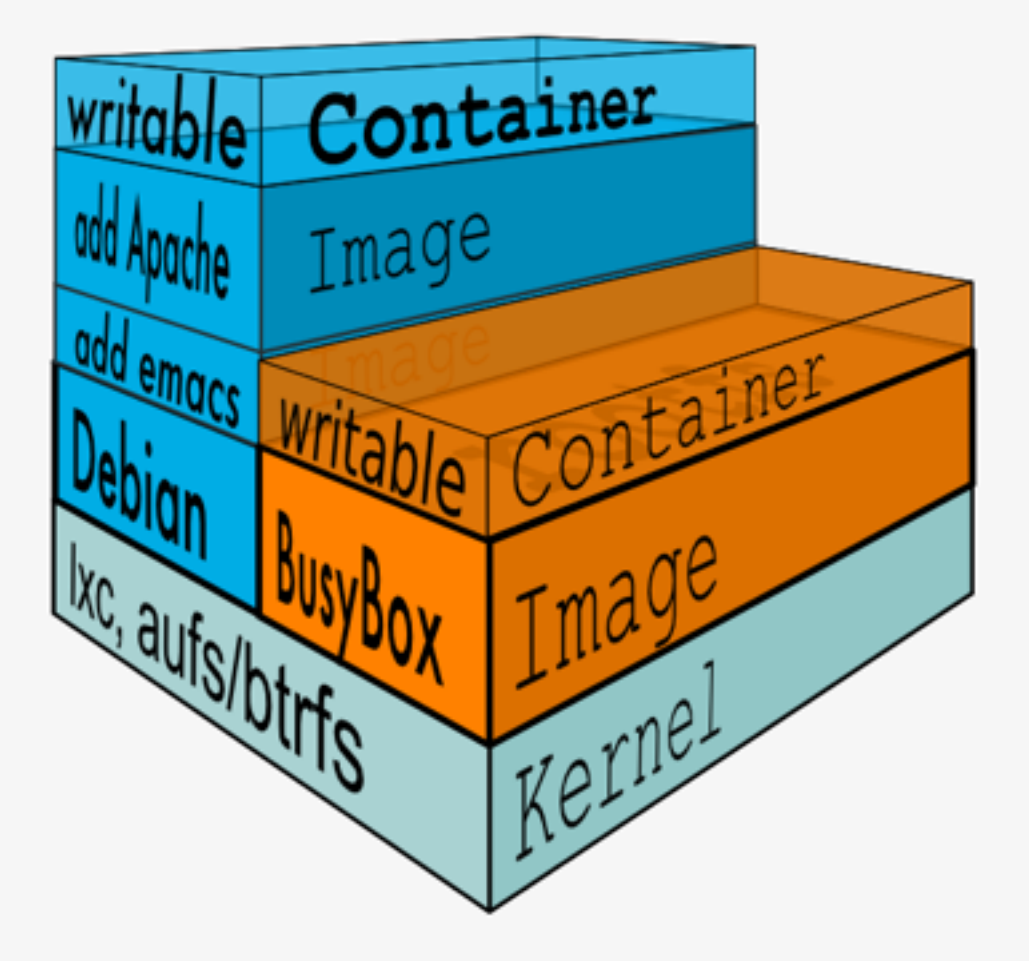

Image Credit: Docker..io

#### aohesivean

## Containers and Images

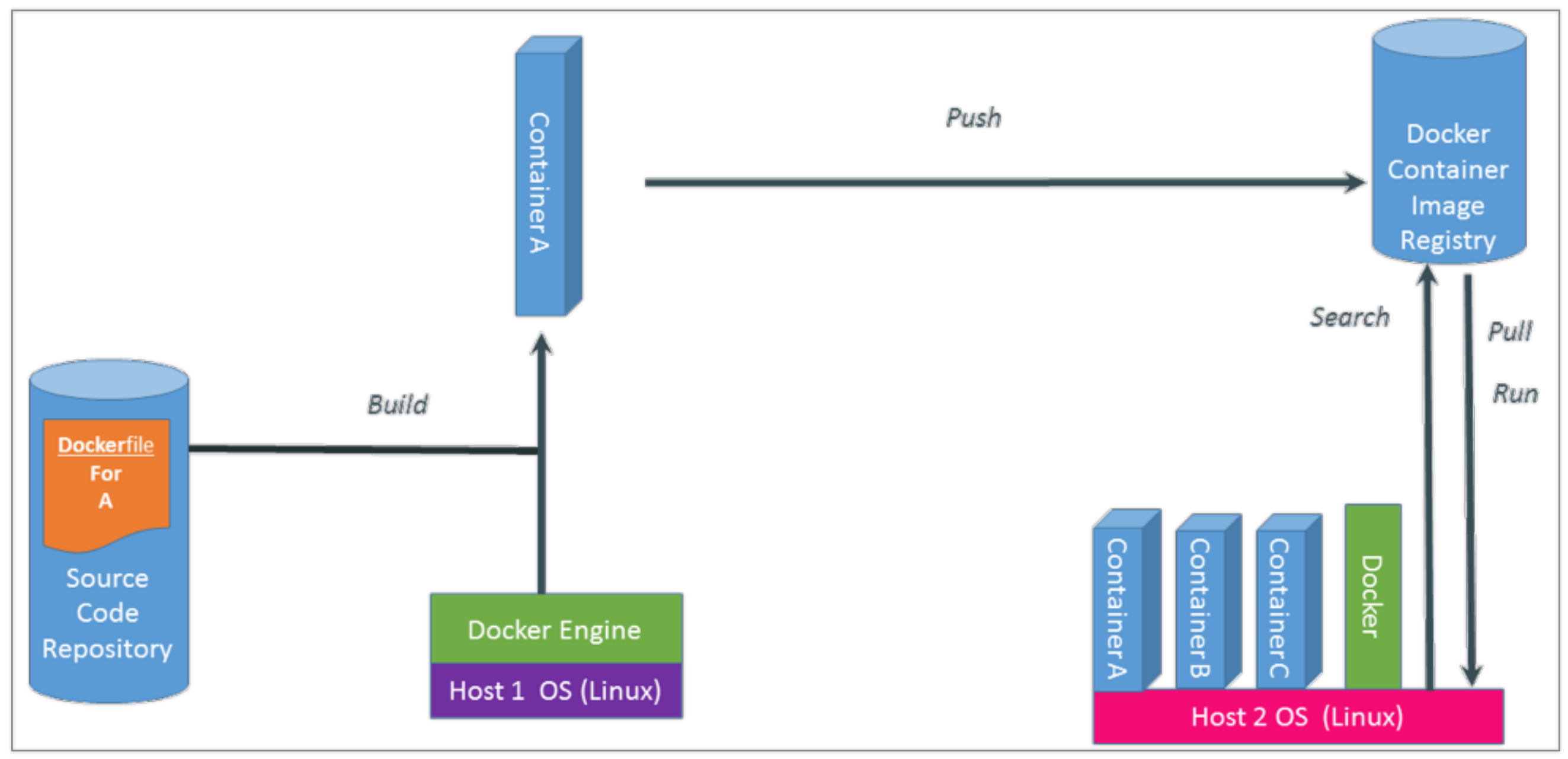

Image Credit: Docker..io

#### eohesivem

# Hello World from Dockerfile

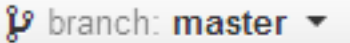

 $\overline{C}$ 

dockerfiles / helloworld / Docker

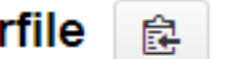

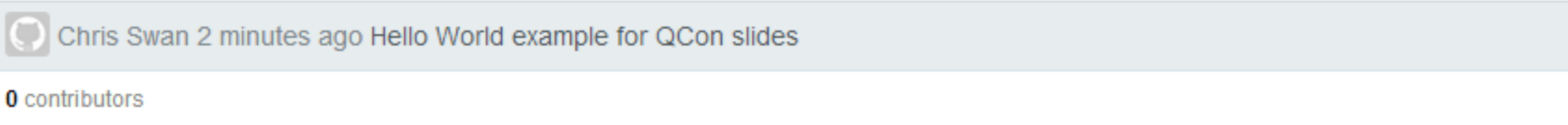

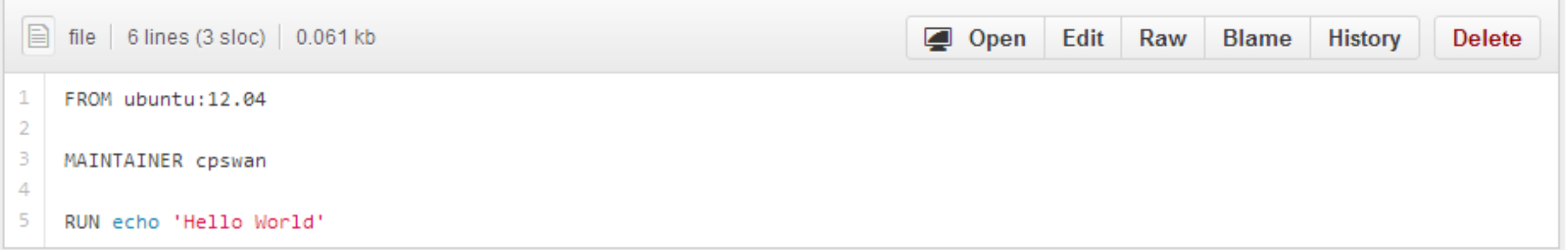

#### aohesivean

### A real example of Dockerfile

p branch: master • | dockerfiles / haproxy / Dockerfile | 鼠 **E** cpswan a month ago added example usage 1 contributor h file 25 lines (16 sloc) 0.514 kb Edit Open Raw **Blame History Delete**  $\mathbf{1}$ FROM ubuntu:12.04  $\overline{2}$ 3 MAINTAINER cpswan 4 -5 # make sure everything is up to date - update and upgrade RUN apt-get update && apt-get upgrade -y 6  $\overline{7}$ 8 # install haproxy 9 RUN apt-get install -y haproxy 10  $11$ # move default config out of the way  $12$ RUN mv /etc/haproxy/haproxy.cfg /etc/haproxy/default\_haproxy.cfg 13 14 # upload local haproxy config file 15 ADD ./haproxy.cfg /etc/haproxy/ 16 17 # expose port 80 18 EXPOSE 80 19 20 # run haproxy 21 CMD /usr/sbin/haproxy -f /etc/haproxy/haproxy.cfg 22 23 # example usage: 24 # sudo docker run -d -p 80:80 cpswan/haproxy

### Dockerfile and DevOps

**Rexilesion** 

copyright 2014

Friday, 28 February 14

13

# John Boyd's OODA loop

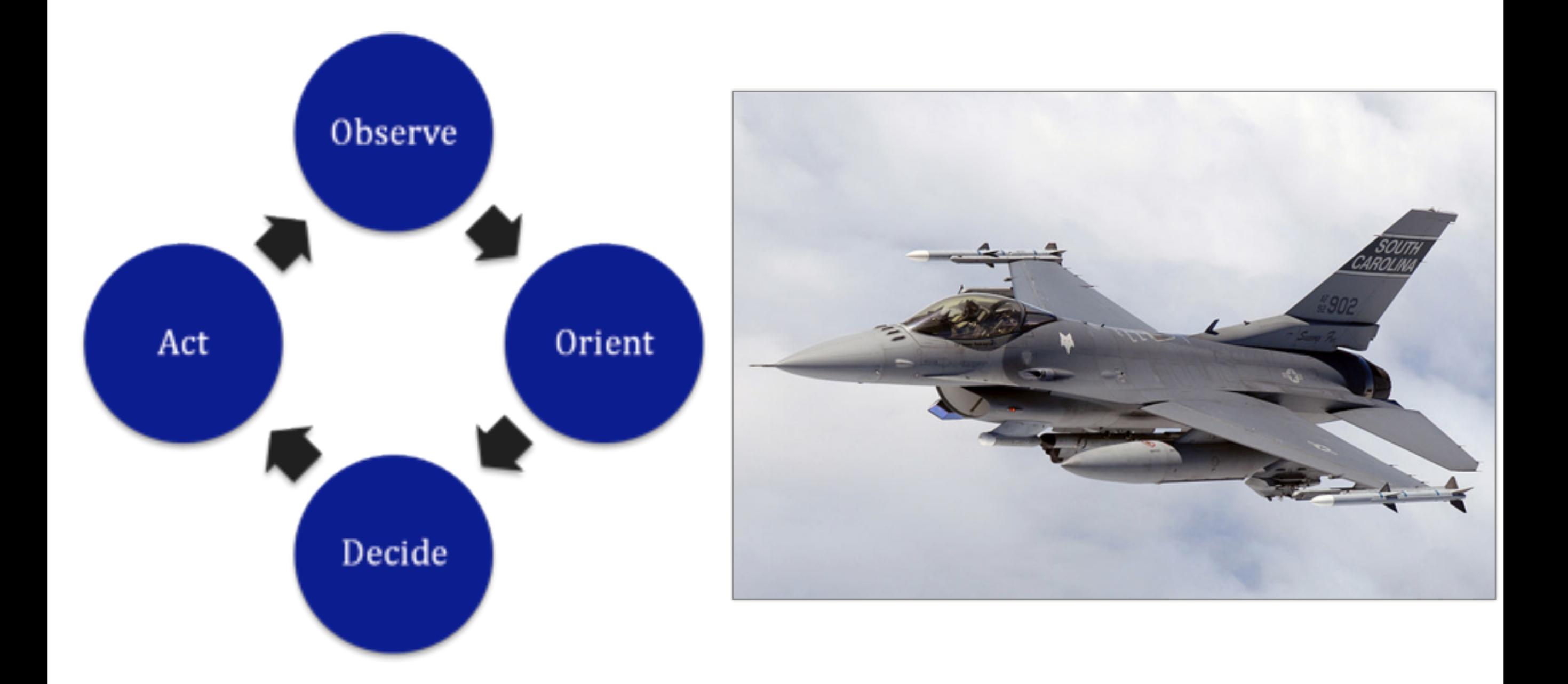

#### **Realisatio**n

### Dockerfile makes mistakes very cheap

p branch: master • dockerfiles / haproxy / Dockerfile | 窗

![](_page_14_Picture_22.jpeg)

**COLL** 

## Docker and networking

aohesivean

copyright 2014

Friday, 28 February 14

16

### When the Docker daemon starts

Creates a docker0 bridge if not present Other bridges can be manually configured

Searches for an IP address range which doesn't overlap with an existing route Default is  $172.17.0.0/16$ 

Picks an IP in the selected range and assigns it to the docker0 bridge Default is 172.17.42.1

Containers get a virtual interface that's bonded to the docker0 bridge  $\blacksquare$ 

# Port mapping

#### Map a random host port to a container port sudo docker run -d -p 1234 \ cpswan/demoapp

Map a specific host port to a container port sudo docker run -d -p 1234:1234 \ cpswan/demoapp

![](_page_17_Picture_3.jpeg)

# Container linking

Docker takes named links to other containers to populate env variables: # start the database sudo docker run  $-d$  -p 3306:3306 -name todomvc db  $\backslash$ -v /data/mysql:/var/lib/mysql cpswan/todomvc.mysql

# start the app server sudo docker run -d -p 4567:4567 -name todomvc app \ -link todomvc db:db cpswan/todomvc.sinatra

# start the web server sudo docker run -d -p 443:443 -name todomvc ssl \ -link todomvc app:app cpswan/todomvc.ssl

Use the env variable in the app server: dburl = 'mysql://root:pa55Word@' + ENV['DB\_PORT\_3306\_TCP\_ADDR'] + '/todomvc' DataMapper.setup(:default, dburl)

### Docker in cloud networks

**Rexibesity** 

copyright 2014

Friday, 28 February 14

20

## Before Docker

VNS3 is a virtual appliance Swiss Army Knife for networking

![](_page_20_Figure_2.jpeg)

## A typical customer use case

![](_page_21_Figure_1.jpeg)

![](_page_22_Figure_0.jpeg)

copyright 2014

## With Docker

VNS3 3.5 allows customers to embed features and functions provided by other vendors - or developed in house, safely and securely into their Cloud Network.

![](_page_23_Figure_2.jpeg)

#### eohesiye'<del>n</del>i

Friday, 28 February 14

# Getting rid of that annoying extra VM

![](_page_24_Figure_1.jpeg)

# Seeding the ecosystem

![](_page_25_Picture_1.jpeg)

ranhesilverin

# and on github

![](_page_26_Picture_19.jpeg)

#### aohesivean

## as Dockerfile doesn't stand alone

![](_page_27_Picture_19.jpeg)

#### aohesivean

## Some trip hazards

aohesivean

copyright 2014

Friday, 28 February 14

29

### Inconsistent package repos

chris@docker:~\$ sudo docker run -i -t ubuntu:12.04 /bin/bash root@64c16b26fe13:/# cat /etc/apt/sources.list deb http://archive.ubuntu.com/ubuntu precise main root@64c16b26fe13:/#

chris@docker:~\$ sudo docker run -i -t ubuntu:12.10 /bin/bash root@1376937d2b0e:/# cat /etc/apt/sources.list deb http://archive.ubuntu.com/ubuntu quantal main universe multiverse root@1376937d2b0e:/#

#### eohesiyaem

# Beware apt-get upgrade

#### Not a problem in the official Docker.io images

### But... if you're using images from somewhere else then it's not good when they try to build an initramfs

#### r Frøheska

## Non deterministic actions

#### apt-get install whatever -y

You want this to be cached in the short term

You might not want it to be cached long term (I'm not going to wade into the security tar pit right now)

#### eohesi

Local vs Global image namespace

sudo docker build -t cpswan/haproxy . sudo docker run -d cpswan/haproxy

 $!=$ 

sudo docker run -d cpswan/haproxy

Nothing there to make you pull before you push

Global namespace is managed, local namespace isn't

Intermediate/private repositories for extra fun :-0 rabhesiyatan

# This can happen 'docker ps':

![](_page_33_Picture_19.jpeg)

#### aohesivean

### and also this 'docker ps --all':

![](_page_34_Picture_19.jpeg)

#### aohesivaF

## My Docker wish list

**TERWIEENGET** 

copyright 2014

Friday, 28 February 14

36

# If only it would...

### Docker CLI

### Disk quotas

### Route propagation

![](_page_36_Picture_4.jpeg)

copyright 2014

Friday, 28 February 14

### At least one of those wishes might be granted...

![](_page_37_Picture_1.jpeg)

← Reply ta Retweet \* Favorite ••• More

5:14 PM - 14 Feb 2014

#### eohesiye'<del>n</del>n

![](_page_38_Picture_0.jpeg)

![](_page_38_Picture_1.jpeg)

copyright 2014

Friday, 28 February 14

39

# Summary

Docker provides a 'shipping container' for apps

Dockerfile tightens the DevOps OODA loop

Docker has given us a way to move from closed platform to open platform (and be part of an ecosystem)

It's not perfect yet, but it's not finished yet (and software rarely is anyway)

rabhesiyatan

# Questions?

### cohesiveFT

Paddington, London, UK [ContactMe@cohesiveft.com](mailto:Contactme@cohesiveft.com?subject=)  $\bigodot +44 20 8144 0156$ @CohesiveFT

Friday, 28 February 14

copyright 2014